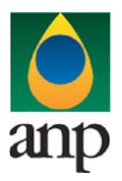

**SIGEP – Sistema de Informações Gerenciais de Exploração e Produção**

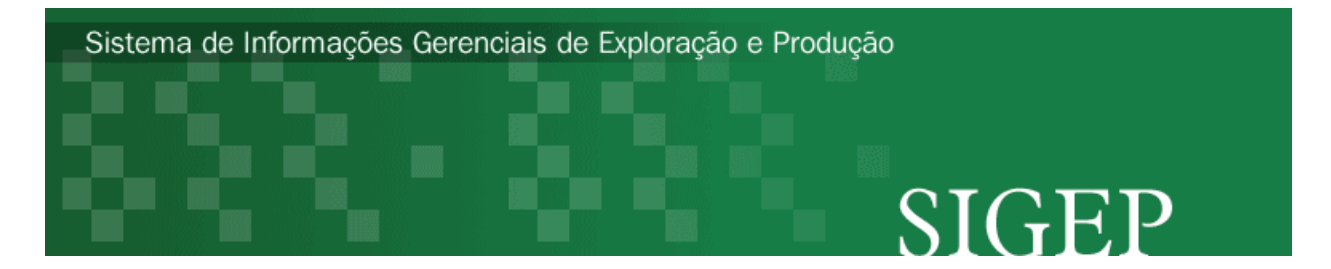

**Procedimento de Carga do RFP-PROD (Relatório Final de Poço Explotatório) via Internet SDP – Superintendência de Desenvolvimento e Produção** 

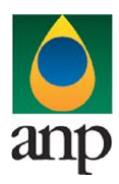

**ÍNDICE**

## **ANP – Agência Nacional do Petróleo, Gás Natural e Biocombustíveis**

**SIGEP – Sistema de Informações Gerenciais de Exploração e Produção**

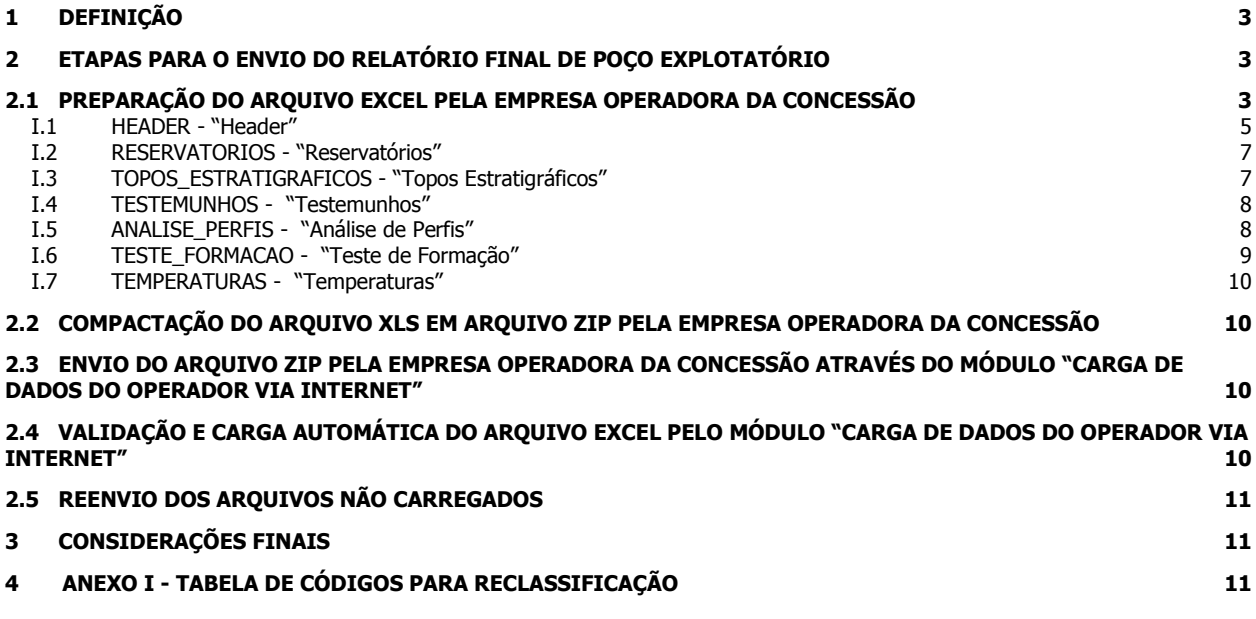

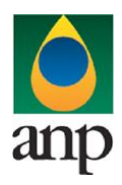

### **SIGEP – Sistema de Informações Gerenciais de Exploração e Produção**

#### **1 DEFINIÇÃO**

O procedimento de "Carga de Dados do Operador via Internet" compreende a exportação de dados da empresa operadora do contrato de concessão para o SIGEP (Sistema de Gerenciamento de Informações de Exploração e Produção). Tal manual visa esclarecer o procedimento de preenchimento dos dados do RFP-PROD (Relatório Final de Poço Explotatório) para envio à ANP via internet

#### **2 ETAPAS PARA O ENVIO DO RELATÓRIO FINAL DE POÇO EXPLOTATÓRIO**

O procedimento para a "Carga de Dados do Operador via Internet" consiste nas seguintes etapas:

- 1. Preparação do arquivo excel pela empresa operadora da concessão;
- 2. Compactação do arquivo excel em arquivo zip pela empresa operadora da concessão;
- 3. Envio do arquivo zip pela empresa operadora da concessão através do módulo "Carga de Dados do Operador via Internet";
- 4. Validação automática do arquivo excel pelo módulo "Carga de Dados do Operador via Internet";
- 5. Reenvio dos arquivos não carregados.

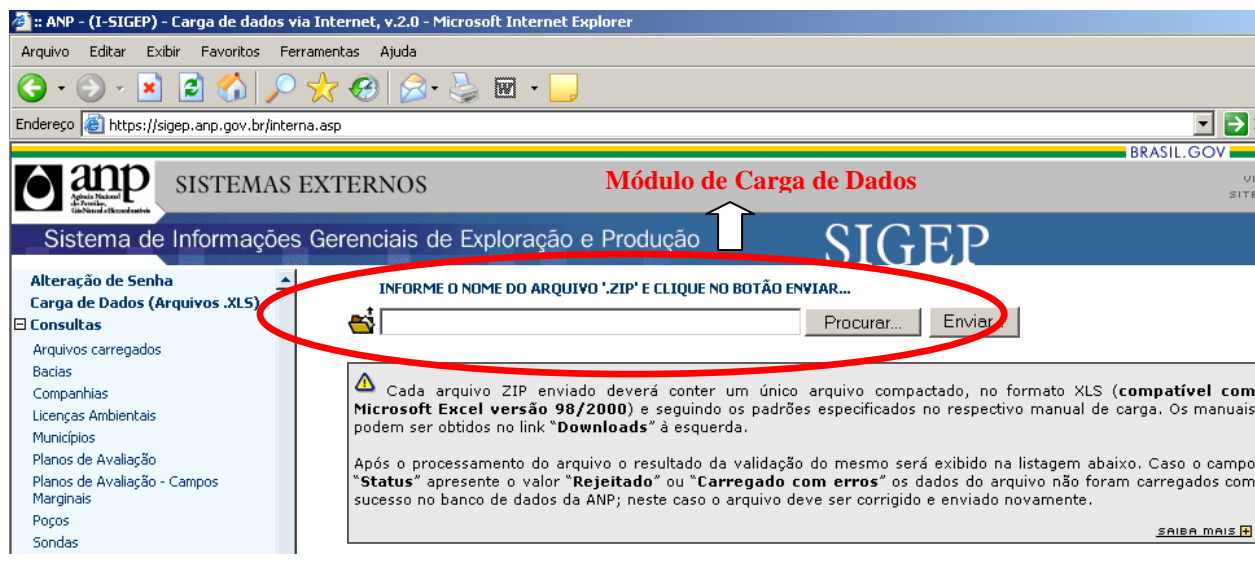

#### **2.1 Preparação do arquivo EXCEL pela empresa operadora da concessão**

Os dados do BMP devem ser enviados no formato compatível com **\*\*Microsoft Excel (versão 98/2000)** e de acordo com Layout do arquivo (**RFP\_PROD\_NOME DO POÇO\_Vxx.XLS**) que acompanha este manual.

\*\* O OpenOffice (versão 1.1.4, disponível no site: www.openoffice.org), também poderá ser utilizado para o preenchimento dos dados do BMP. É necessário apenas salvar a planilha no formato **Microsoft Excel 97/2000/XP (.xls; xlw)**

#### O nome da planilha deverá seguir ao seguinte formato: **RFP\_PROD\_NOME DO POÇO\_Vxx.XLS**

Onde (NOME DO POÇO) é o nome do poço ANP, de acordo com a Portaria nº 75 de 03/05/2000, enviado à Operadora através da Notificação de Codificação do Poço e (Vxx) é o número da versão de envio do RFP\_PROD, responsável pelo **controle do número de tentativas de envio/processamento** de um determinado arquivo.

#### Exemplos:

RFP\_PROD\_7ABC123RJS\_v00.XLS (RFP\_PROD do poço 7ABC123RJS , versão V00 que corresponde à primeira tentativa de envio) RFP\_PROD\_7ABC123RJS\_v01.XLS (RFP\_PROD do poço 7ABC123RJS , versão V01 que corresponde à segunda tentativa de envio)

Obs: O arquivo está divido em 7 planilhas para uma melhor visualização e preenchimento das informações a serem enviadas.

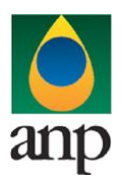

**SIGEP – Sistema de Informações Gerenciais de Exploração e Produção**

A tabela a seguir mostra as panilhas que deverão constar no arquivo excel:

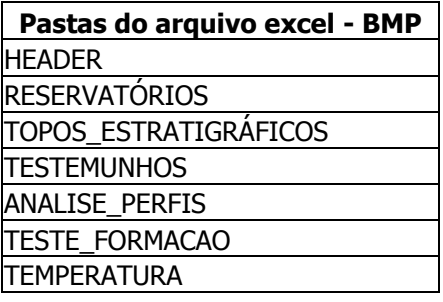

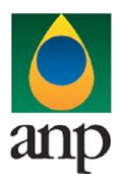

### **SIGEP – Sistema de Informações Gerenciais de Exploração e Produção**

### **I.1 HEADER - "Header"**

A primeira linha da planilha deverá conter os mesmos rótulos e ordem de colunas definidas abaixo. Esta planilha contém os dados referentes ao poço e a sua perfuração.

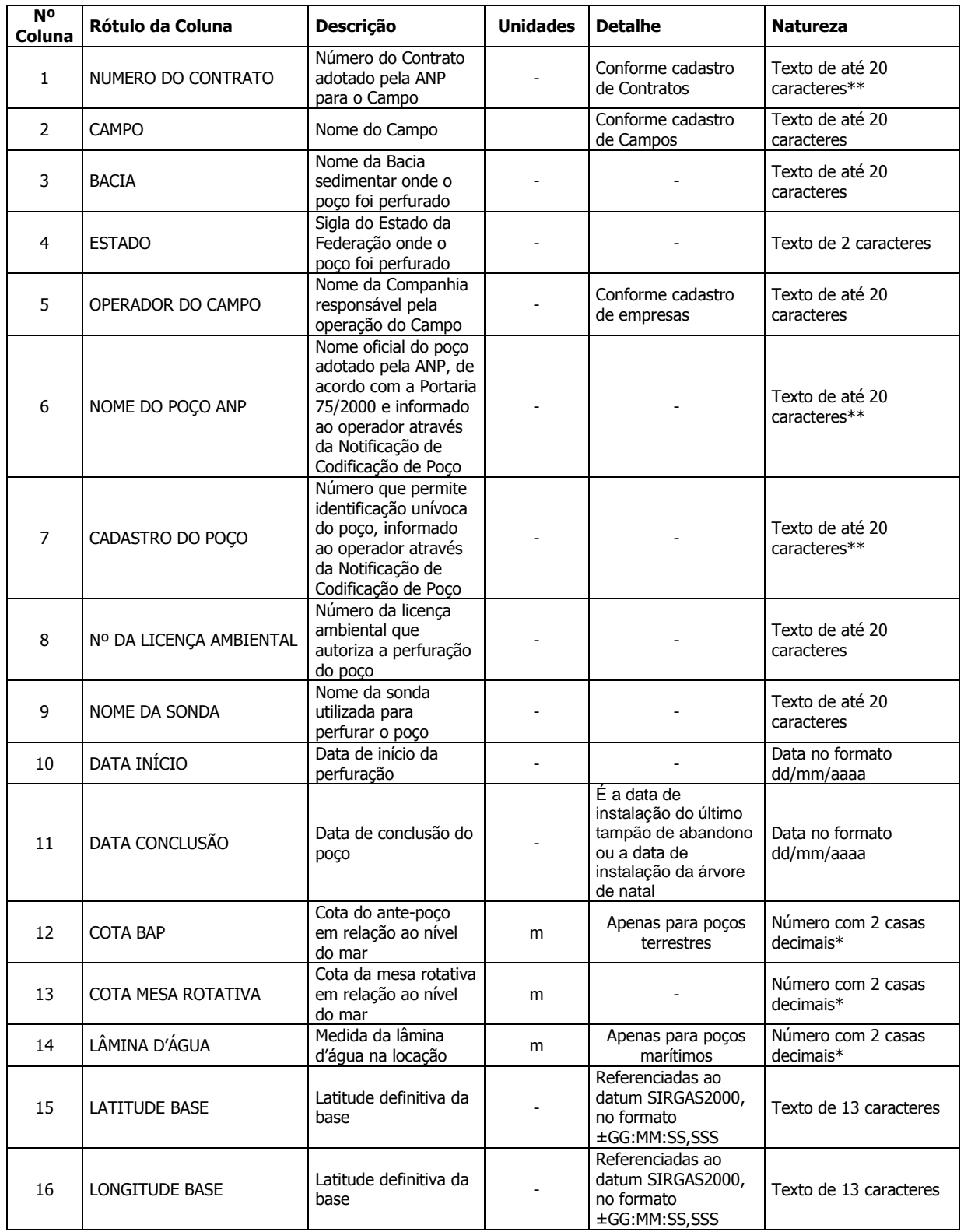

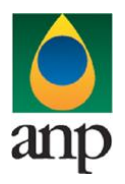

**SIGEP – Sistema de Informações Gerenciais de Exploração e Produção**

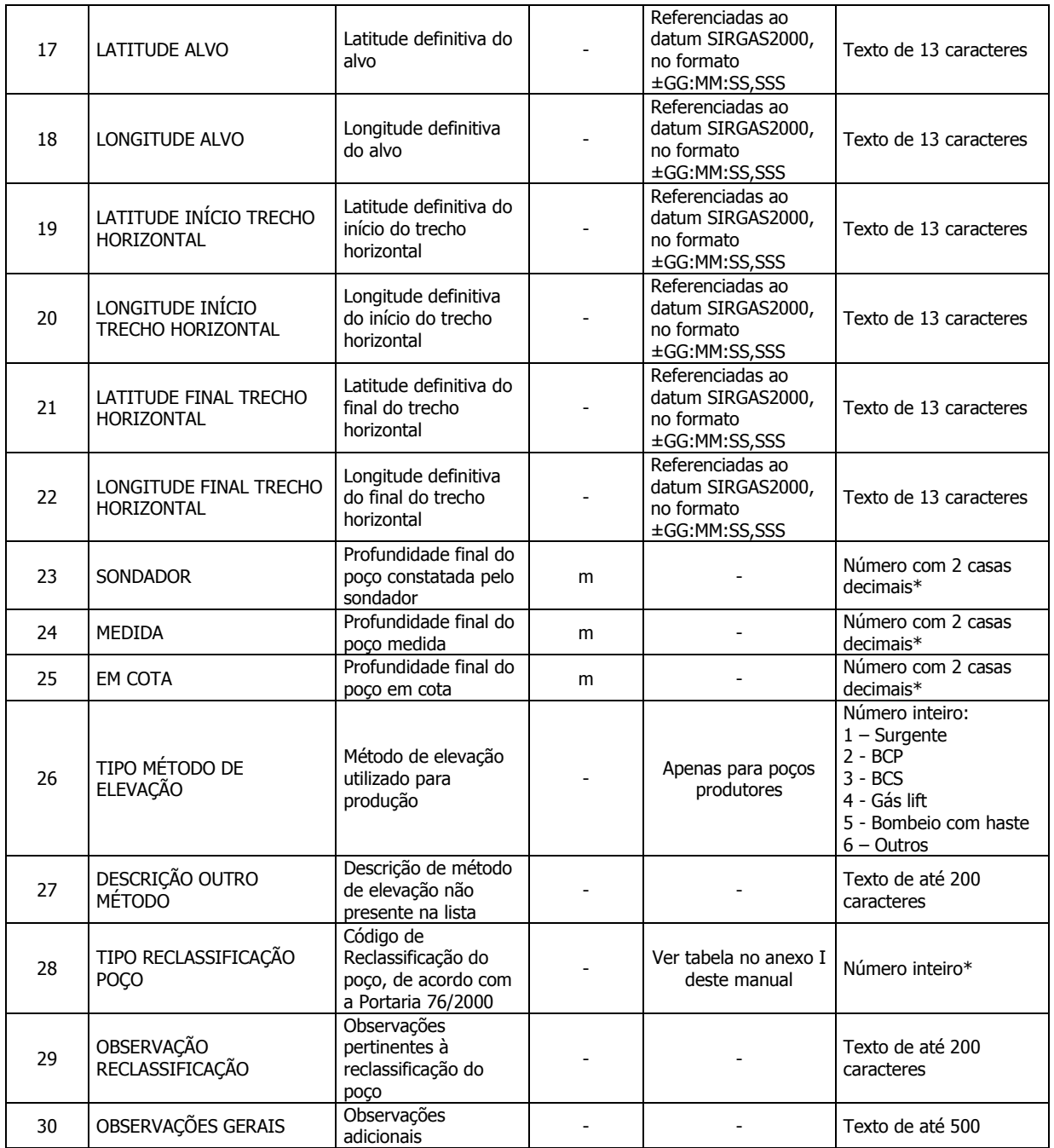

\* as colunas de natureza numérica, devem apresentar as respectivas células na planilha Excel formatadas com a categoria "número", observando o número de casas decimais e sem a utilização do separador de milhar.

\*\* sem qualquer caractere de máscara ou formatação, como ponto, traço, barra ou outros.

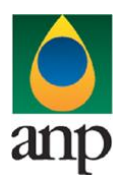

### **SIGEP – Sistema de Informações Gerenciais de Exploração e Produção**

### **I.2 RESERVATORIOS - "Reservatórios"**

A primeira linha da planilha deverá conter os mesmos rótulos e ordem de colunas definidas abaixo. Cada registro desta planilha representa as informações de um reservatório atingido pelo poço.

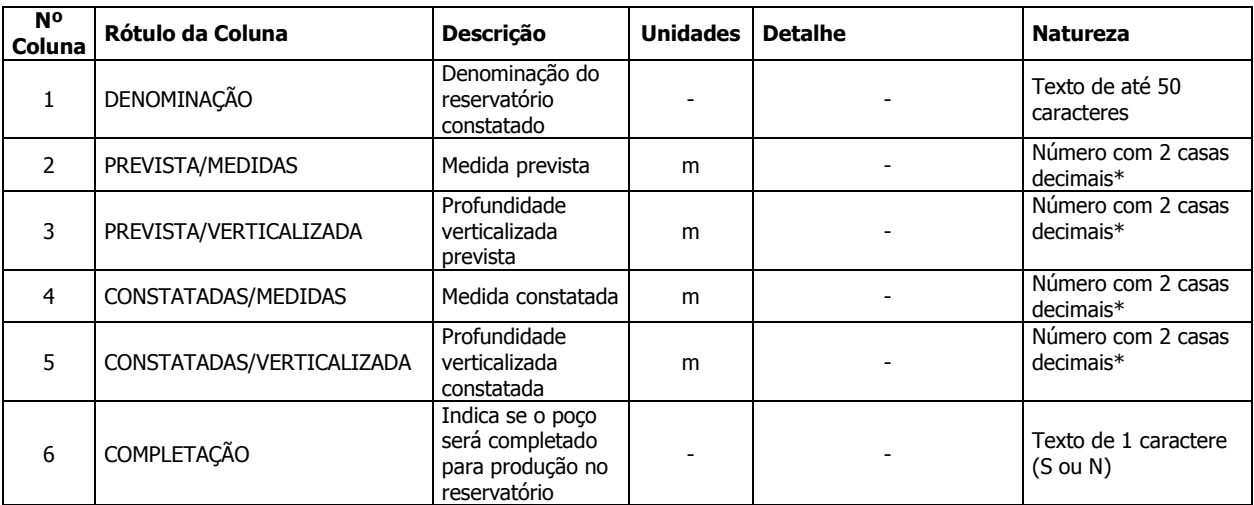

\* as colunas de natureza numérica, devem apresentar as respectivas células na planilha Excel formatadas com a categoria "número", observando o número de casas decimais e sem a utilização do separador de milhar.

#### **I.3 TOPOS\_ESTRATIGRAFICOS - "Topos Estratigráficos"**

A primeira linha da planilha deverá conter os mesmos rótulos e ordem de colunas definidas abaixo. Cada registro desta planilha representa os topos estratigráficos constatados com a perfuração do poço.

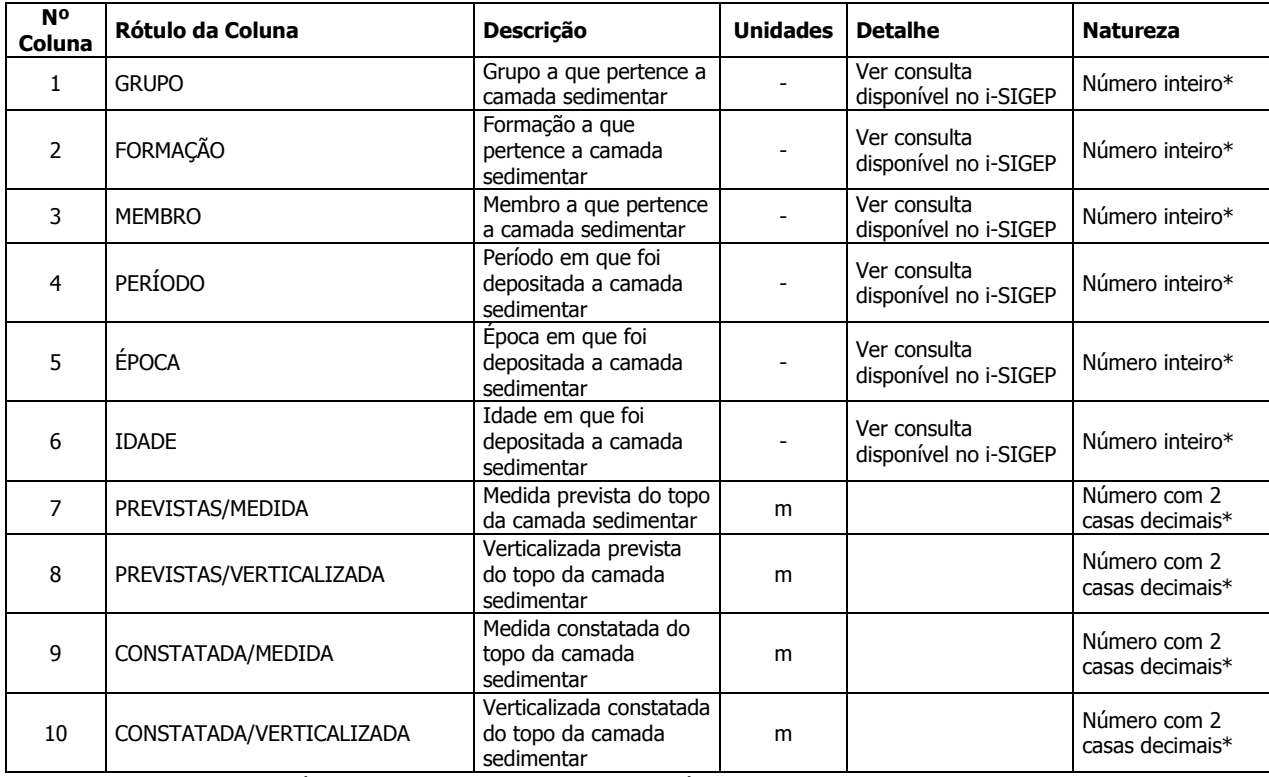

\* as colunas de natureza numérica, devem apresentar as respectivas células na planilha Excel formatadas com a categoria "número", observando o número de casas decimais e sem a utilização do separador de milhar.

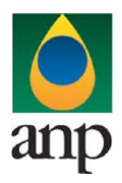

### **SIGEP – Sistema de Informações Gerenciais de Exploração e Produção**

### **I.4 TESTEMUNHOS - "Testemunhos"**

A primeira linha do código deverá conter os mesmos rótulos e ordem de colunas definidas abaixo: Cada registro desta planilha representa as informações de um testemunho retirado do poço.

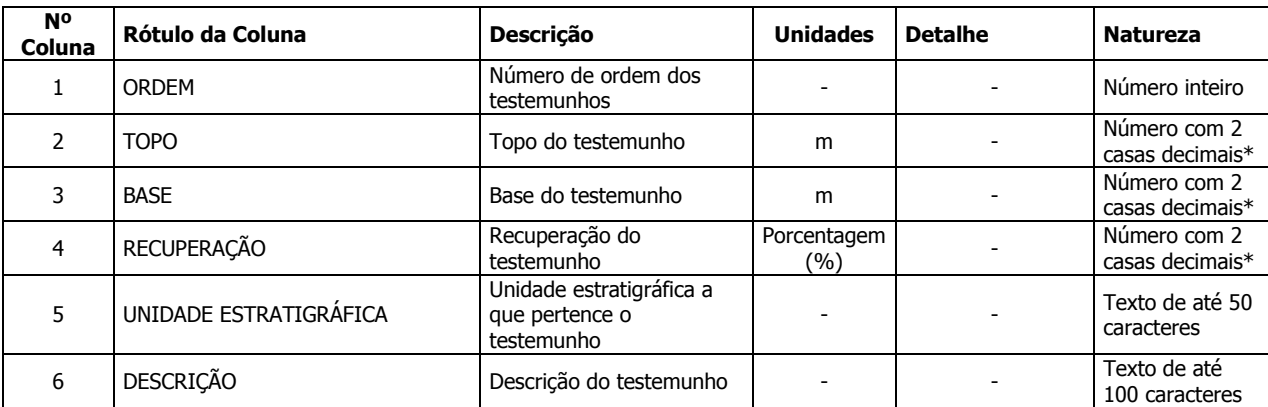

\* as colunas de natureza numérica, devem apresentar as respectivas células na planilha Excel formatadas com a categoria "número", observando o número de casas decimais e sem a utilização do separador de milhar.

#### **I.5 ANALISE\_PERFIS - "Análise de Perfis"**

A primeira linha da planilha deverá conter os mesmos rótulos e ordem de colunas definidas abaixo: Cada registro desta planilha representa os dados referentes a cada perfil corrido.

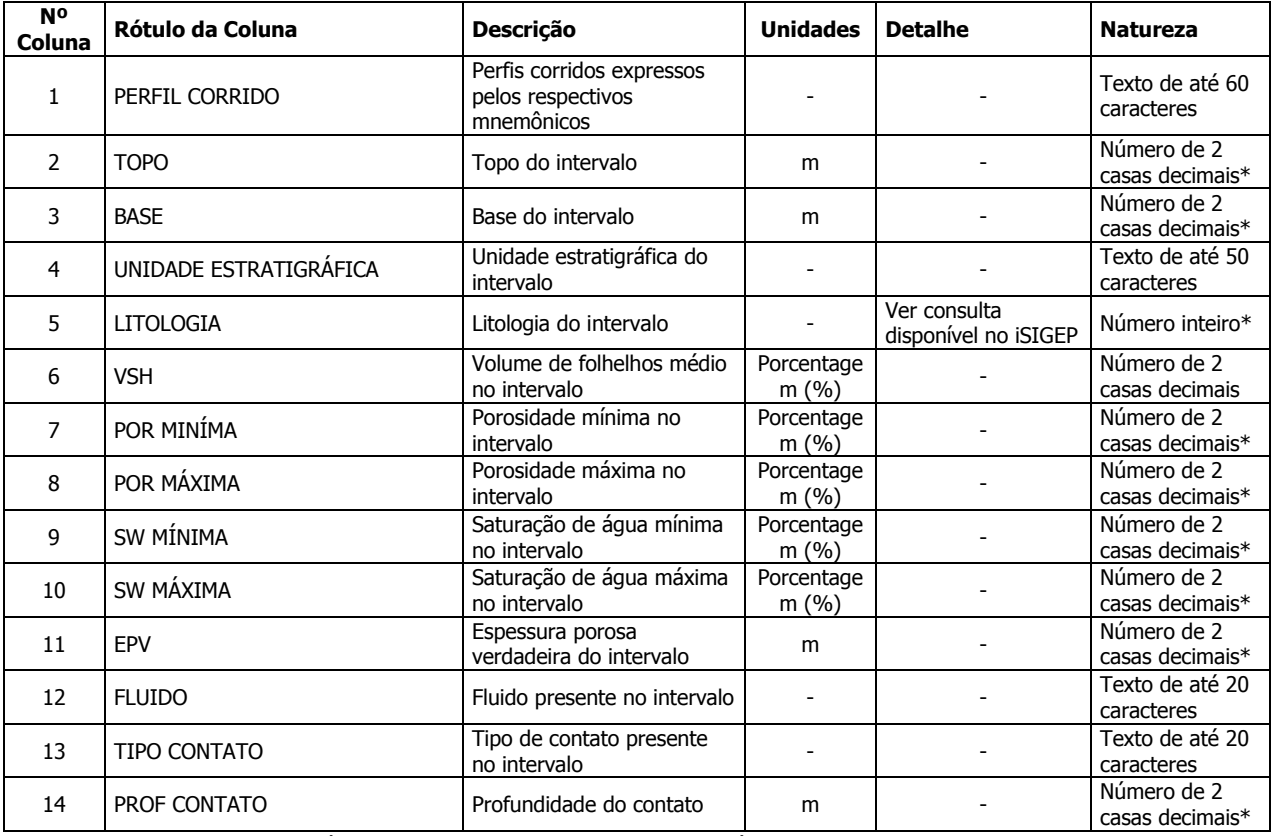

\* as colunas de natureza numérica, devem apresentar as respectivas células na planilha Excel formatadas com a categoria "número", observando o número de casas decimais e sem a utilização do separador de milhar.

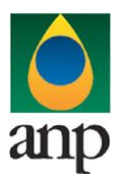

### **SIGEP – Sistema de Informações Gerenciais de Exploração e Produção**

### **I.6 TESTE\_FORMACAO - "Testes de Formação"**

A primeira linha do código deverá conter os mesmos rótulos e ordem de colunas definidas abaixo: Cada registro desta planilha representa dados obtidos em um teste de formação.

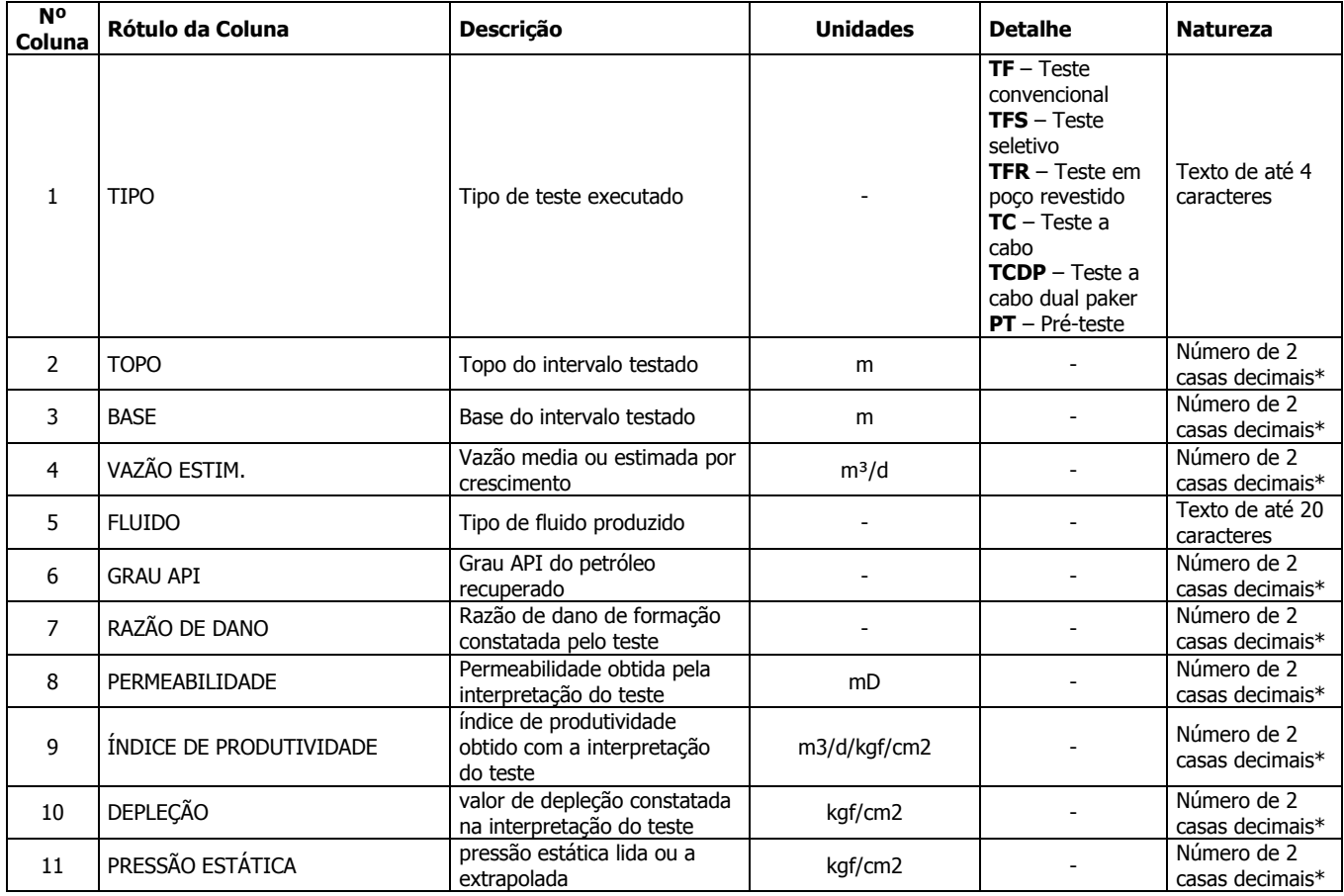

\* as colunas de natureza numérica, devem apresentar as respectivas células na planilha Excel formatadas com a categoria "número", observando o número de casas decimais e sem a utilização do separador de milhar.

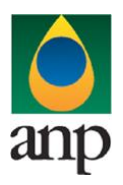

### **SIGEP – Sistema de Informações Gerenciais de Exploração e Produção**

### **I.7 TEMPERATURAS - "Temperatura"**

A primeira linha da planilha deverá conter os mesmos rótulos e ordem de colunas definidas abaixo: Cada registro desta planilha representa o valor de temperatura constatada em determinada profundidade.

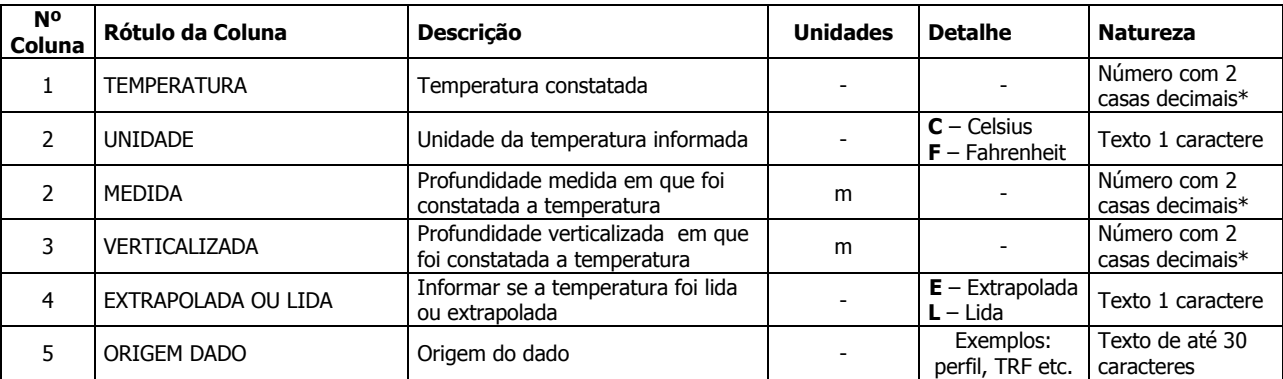

\* as colunas de natureza numérica, devem apresentar as respectivas células na planilha Excel formatadas com a categoria "número", observando o número de casas decimais e sem a utilização do separador de milhar.

#### **2.2 COMPACTAÇÃO DO ARQUIVO XLS EM ARQUIVO ZIP PELA EMPRESA OPERADORA DA CONCESSÃO**

O envio dos dados através da Internet não é feito através da planilha Excel. A planilha deve ser previamente compactada, utilizando um software combatível com **\*\*WinZIP** e precisa ter o mesmo nome da planilha Excel. Ou seja, o arquivo ZIP deverá conter APENAS um único arquivo, a fim de aumentar a consistência/eficiência dos arquivos enviados.

\*\* O Filzip (versão 3.2, disponível no site http://www.filzip.com), também poderá ser utilizado na compactação da planilha Excel.

Essas regras visam facilitar o posterior controle dos arquivos enviados e do resultado da carga pela própria empresa operadora.

#### **2.3 ENVIO DO ARQUIVO ZIP PELA EMPRESA OPERADORA DA CONCESSÃO ATRAVÉS DO MÓDULO "CARGA DE DADOS DO OPERADOR VIA INTERNET"**

No próprio site [\(http://www.anp.gov.br/sigep\)](http://www.anp.gov.br/sigep), poderá ser visualizado uma lista dos arquivos zip enviados, além da situação da carga: "**em análise**", indicando que o arquivo foi recebido pela ANP e está sendo analisado; "**carregado**", indicando que o relatório foi carregado com sucesso; "**rejeitado**", indicando que existe um problema na estrutura/formato na planilha Excel ou em alguma validação do sistema, e por isso não foi carregado.

Para facilitar a correção dos códigos que não foram validados inteiramente, os erros encontrados na validação serão listados em um relatório html (hyperlink na coluna log).

#### **2.4 VALIDAÇÃO E CARGA AUTOMÁTICA DO ARQUIVO EXCEL PELO MÓDULO "CARGA DE DADOS DO OPERADOR VIA INTERNET"**

Após o envio do arquivo, algumas validações são feitas remotamente (sem que a empresa operadora necessite estar conectada ao site) para impedir que sejam carregados dados inconsistentes ou inexatos. Abaixo, a lista das validações a serem aplicadas em cada arquivo de entrada:

- 1. Verifica a estrutura do arquivo. O Arquivo deve estar estruturado conforme o modelo disponibilizado junto a este manual, não pode haver alteração nas 3 primeiras linhas de cada planilha;
- 2. Valida o formato e o tamanho de todos os campos, de acordo com o estabelecido neste manual;
- 3. PLANILHA HEADER: O poço informado tem que estar presente no cadastro da ANP;
- 4. PLANILHA HEADER: Verifica se os dados do relatório já existem no banco de dados da ANP;
- 5. PLANILHA TOPOS ESTRATIGRÁFICOS: Valida se as informações de Litoestratigrafia estão em branco. Pelo menos um dos três campos (grupo, formação, membro) tem que ser informado;
- 6. PLANILHA TOPOS\_ESTRATIGRÁFICOS: Valida se as informações de Geocronologia estão em branco. Pelo menos um dos três campos (período, época, idade) tem que ser informado;
- 7. PLANILHA TOPOS\_ESTRATIGRÁFICOS: Verifica se os códigos de litoestratigrafia existem no banco de dados da ANP.

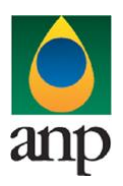

### **SIGEP – Sistema de Informações Gerenciais de Exploração e Produção**

### **2.5 REENVIO DOS ARQUIVOS NÃO CARREGADOS**

Se na validação dos arquivos aparecerem o status "'**rejeitado"** é porque os mesmos não tiveram seus dados carregados no banco de dados da ANP e, portanto, deverão ser corrigidos e enviados novamente. O reenvio deve seguir o mesmo processo cujas etapas estão enumeradas no item 2.

### **3 CONSIDERAÇÕES FINAIS**

Feito o logon em [http://www.anp.gov.br/sigep,](http://www.anp.gov.br/sigep) a página da internet disponibiliza um hyperlink para o arquivo pdf contendo a última versão do manual. É indicada também a data da última atualização do manual contemplando inclusive as novas versões do aplicativo web para a "Carga de Dados do Operador via Internet". Assegure-se de que os arquivos a serem enviados obedeçam à versão em vigor.

Dificuldades de exportação de documentos relativos ao BMP devem ser comunicadas através do telefone (21) 2112-8888. As eventuais dificuldades de carga via internet não isentam os concessionários da obrigação de entrega dos dados nos prazos regulamentares. Nesse caso, os dados devem ser entregues e protocolados normalmente na ANP nos prazos estabelecidos na legislação.

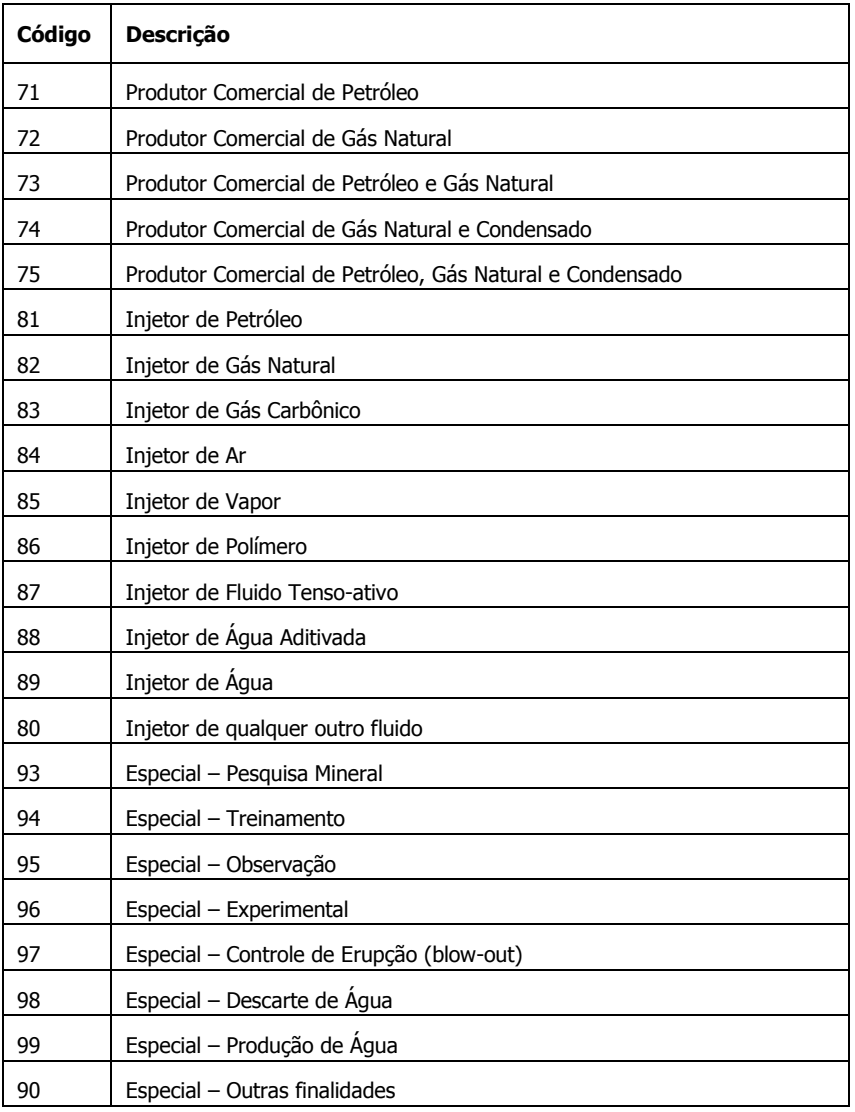

#### **4 ANEXO I – TABELA DE CÓDIGOS PARA RECLASSIFICAÇÃO**

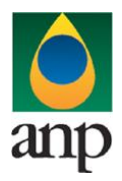

**SIGEP – Sistema de Informações Gerenciais de Exploração e Produção**

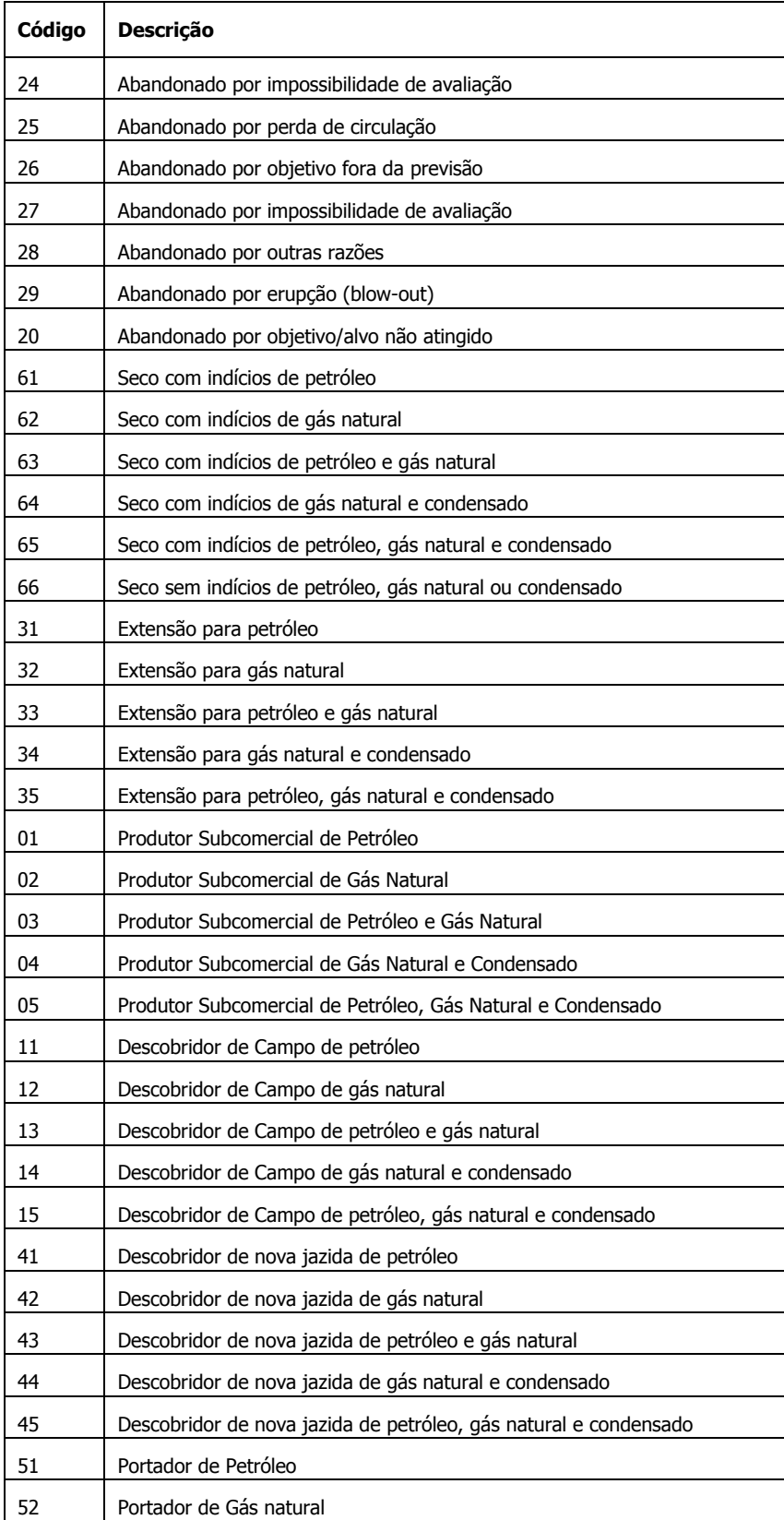

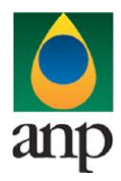

**SIGEP – Sistema de Informações Gerenciais de Exploração e Produção**

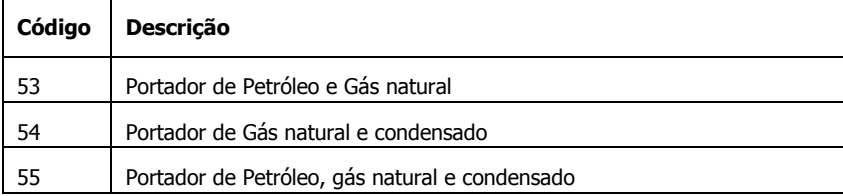